## Dostosowania - wniosek o zwolnienie

W jaki sposób dodać dostosowania zdającym, dla których został w systemie SIOEO złożony wniosek o zwolnienie?

> Złożenie wniosku o zwolnienie w systemie SIOEO blokuje możliwość dodania dostosowań zdającemu. W tej sytuacji należy wstrzymać się do wydania decyzji w sprawie wniosku. W przypadku odrzucenia wniosku przez OKE ponownie pojawi się możliwość dodania dostosowań.

## Aby sprawdzić aktualny stan złożonego wniosku o zwolnienie należy:

1. Wybrać z menu głównego pozycję *Wnioski* <sup>1</sup> a następnie *Zarządzanie wnioskami* <sup>2</sup>. Na głównym ekranie pojawią się informacje na temat złożonych wniosków <sup>3</sup>.

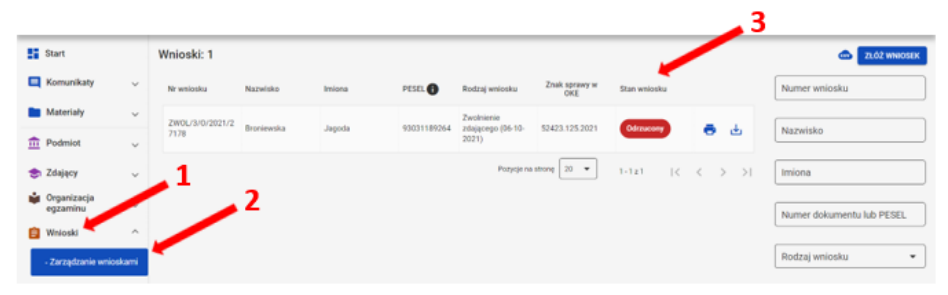